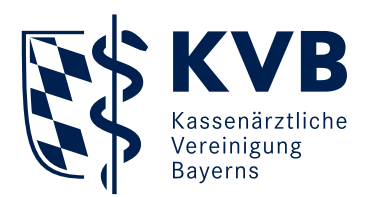

# **Sektorenübergreifende Qualitätssicherung Nierenersatztherapie bei chronischem Nierenversagen einschließlich Pankreastransplantationen (QS NET)** Merkblatt zum Erhalt Ihres Rückmeldeberichts

## **1.** Rückmeldebericht in SmarAkt abrufen

#### **Technische Voraussetzungen**

- Der Download Ihrer Rückmeldeberichte ist an die gleichen Systemvoraussetzungen gebunden wie der Download Ihrer Abrechnungsunterlagen bei der KVB.
- Bitte verwenden Sie hierfür eine KVB-Benutzerkennung.
- Zusätzlich benötigen Sie zum Öffnen und Entschlüsseln der Rückmeldeberichte ein frei zugängliches Entpacker-Programm zum Beispiel Zip-Tools, wie WinZip oder 7zip.

#### **Kurzanleitung**

- Melden Sie sich unter Meine KVB mit einer KVB-Benutzerkennung an.
- Wählen Sie in dem Service Honorar & Abrechnung den Reiter "Unterlagen einsehen" aus. So gelangen Sie zu SmarAkt.
- Klicken Sie auf "Aktensuche".
- Wählen Sie unter Aktentyp "Info-Akte BSNR" aus, geben Sie Ihre Hauptbetriebsstättennummer (Feld BSNR) ein und gehen Sie auf "Suchen".
- Nun werden alle bisherigen Rückmeldeberichte für Ihre BSNR angezeigt. Blicken Sie nun in die Spalte Quartal, die das Format JJJJQ hat.
- Der Zwischenbericht ist immer für das Quartal abgelegt, für das er erstellt wurde. Die Jahresrückmeldeberichte werden stets im Quartal 1 des entsprechenden Jahres gespeichert. Klicken Sie nun auf den Eintrag Ihrer Wahl.
- Unter dem Reiter Information finden Sie die ZIP-Datei mit dem Rückmeldebericht.
- Laden Sie die Datei herunter und entzippen Sie diese. Hierfür benötigen Sie ein frei zugängliches Entpacker-Programm. Das Öffnen mit Windows ist nicht möglich.
- Beim Öffnen der ZIP-Datei werden eine oder mehrere Dateien sichtbar.

Klicken Sie die PDF-Datei mit der mittleren Kennzeichnung \_LEAW\_ an. Dies ist Ihr Rückmeldebericht.

#### Bei mehreren Standorten

Regulär werden die Rückmeldeberichte für die Hauptbetriebsstättennummer (HBSNR) eingestellt. In diesen Berichten sind die Ergebnisse für alle der HBSNR zugeordneten Betriebsstätten enthalten.

#### Bei rechnerischen und inhaltlichen Auffälligkeiten

Bei rechnerischen und/oder fachlichen Auffälligkeiten erhalten Sie zusätzlich zum Rückmeldebericht zwei inhaltlich identische Dokumente mit den auffälligen Fällen in csv- und pdf-Format.

### 2. Service

#### **Kontaktdaten (KVB) bei technischen Problemen**

Telefon: 0 89 / 5 70 93 – 4 00 40

#### **Hintergrundinformationen zu inhaltlichen Fragestellungen**

Die Inhalte der Rückmeldeberichte werden gemäß den Rechenregeln des Instituts für Qualitätssicherung und Transparenz im Gesundheitswesen (IQTIG) erstellt. Diese werden bei Bedarf jährlich angepasst. Die Berechnungsregeln finden Sie unter folgendem Link: *https://iqtig.org/qs-verfahren/qs-net/*

#### **Kontaktdaten bei inhaltlichen Fragestellungen**

Für inhaltliche Fragen ist die Fachkommission NET bei der Bayerischen Landesarbeitsgemeinschaft (LAG) zuständig. Diese arbeitet auf der Grundlage pseudonymisierter Daten und nimmt eine fachlich-medizinische Bewertung der auffälligen Auswertungsergebnisse vor. Sollten Sie inhaltliche Fragen haben, übermitteln Sie uns diese bitte an qsinfo@kvb.de. Wir setzen uns dann mit Ihnen in Verbindung.